# Resolución de problemas por error de estado de conmutación por fallo no disponible en CUAC Advanced  $\overline{\phantom{a}}$

## Contenido

Introducción **Prerequisites Requirements** Componentes Utilizados Antecedentes Problema Solución

### Introducción

Este documento describe cómo resolver el error de estado de failover "Not Available" en Cisco Unified Attendant Console Advanced (CUAC-A) Advanced.

### **Prerequisites**

#### **Requirements**

Cisco recomienda que tenga conocimiento de CUAC-A.

#### Componentes Utilizados

Este documento no tiene restricciones específicas en cuanto a versiones de software y de hardware.

The information in this document was created from the devices in a specific lab environment. All of the devices used in this document started with a cleared (default) configuration. Si tiene una red en vivo, asegúrese de entender el posible impacto de cualquier comando.

### **Antecedentes**

El CUAC-A admite alta disponibilidad en los servidores en una implementación activa/pasiva (en espera activa), basada en la replicación del servidor lenguaje de consulta estructurado (SQL) y la sincronización de los objetos de base de datos entre los servidores de editor y de suscriptor.

Una instalación CUAC-A resistente se ejecuta en dos servidores:

Publicador: responsable de la actividad normal. Configure el sistema cuando inicie sesión en ●CUAC-A Administration en el editor. De forma predeterminada, todos los operadores que

utilizan el cliente Attendant Console se registran en el Editor para la configuración y el enrutamiento de llamadas. El servidor editor incluye el servidor LDAP (protocolo ligero de acceso a directorios).

- Suscriptor: servidor pasivo, secundario (de copia de seguridad). La información del servidor editor se replica en este servidor. El Suscriptor ejecuta todos los mismos servicios que el Editor, excepto que no utiliza un servicio LDAP para rellenar el directorio, en su lugar esto se replica completamente desde el Editor. Si el editor falla, el suscriptor se hace cargo, lo que habilita la comunicación con los clientes de Attendant Console. No puede cambiar la configuración a través del servidor de suscriptores. En el Suscriptor puede:
- Establezca los niveles de registro.
- Supervise la replicación y ejecute los informes.

Estos componentes se instalan en ambos equipos de servidor:

- Servidor BLF: responsable de toda la información de BLF y de la actividad de la llamada.
- Servidor Cisco Unified Presence: responsable de la información de presencia.

Los dos servidores se enlazan a través de Apache Active Message Queue Server (Active MQ), un agente de mensajes de código abierto. Cuando actualiza la configuración del sistema y del usuario en el editor, todos los cambios se envían al suscriptor en tiempo real. Si el editor falla, las aplicaciones cliente de Attendant Console se desconectan automáticamente y ofrecen a sus usuarios la opción de continuar conectados al suscriptor.

El MQ Activo Apache también se utiliza para la sincronización en tiempo real del operador y la disponibilidad de cola. También permite al editor y al suscriptor detectar si el otro ha fallado.

Consejo: Consulte la [guía de administración de CUAC-A](https://www.cisco.com/c/dam/global/es_mx/td/docs/voice_ip_comm/cucmac/cuaca/14_0_1/admin_guide/CUACA_AG_140101.pdf) para obtener más detalles.

### Problema

Si inicia sesión en el nodo del editor y desplácese hasta CUAC-A Administration > Engineering > Service Management, y seleccione el botón i situado junto al servicio Cisco Unified Attendant Server en el editor, se verá este estado:

Estado de conmutación por fallo del editor: Normal

Estado de conmutación por fallas del suscriptor: No disponible

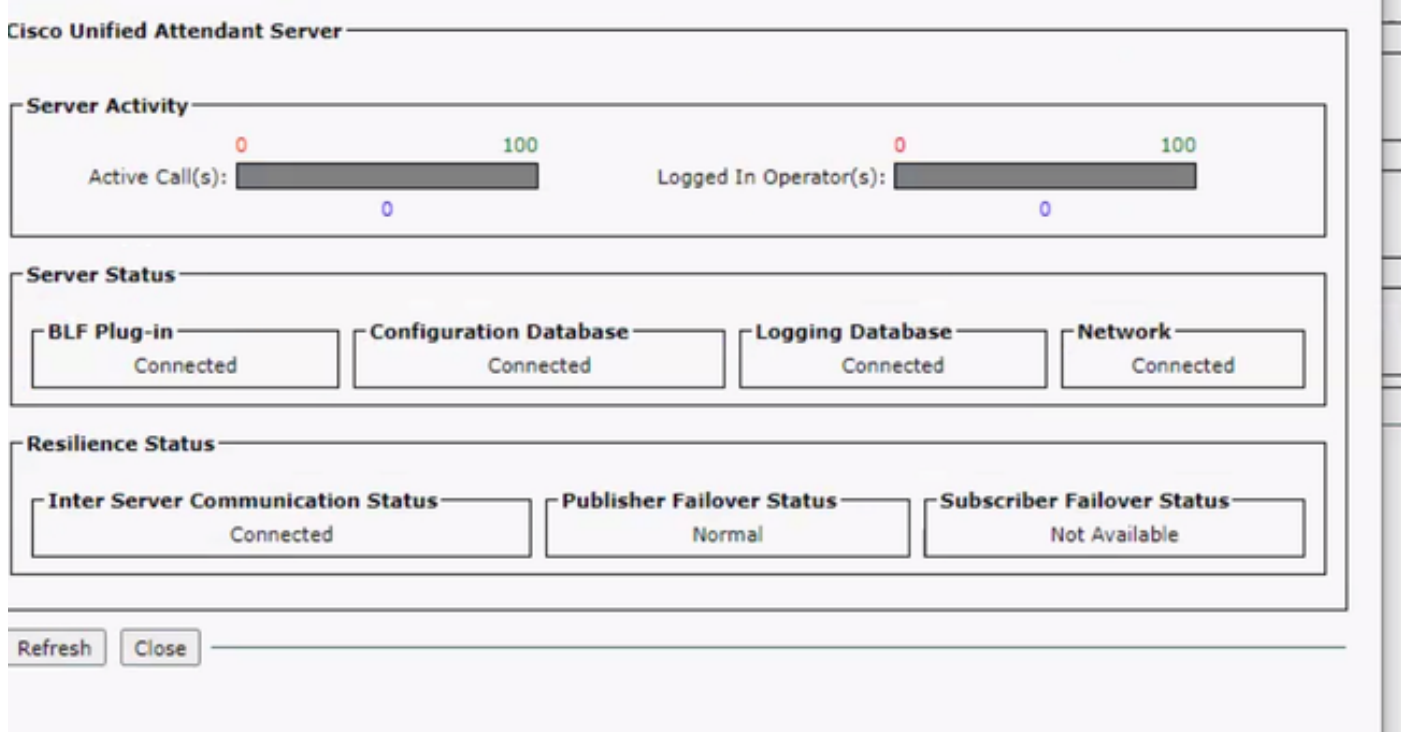

Si inicia sesión en el nodo del suscriptor y desplácese hasta CUAC-A Administration > Engineering > Service Management, y seleccione el botón i junto al servicio Cisco Unified Attendant Server, se verán estos mensajes:

Estado de conmutación por fallo del editor: No disponible

Estado de conmutación por fallas del suscriptor: Normal

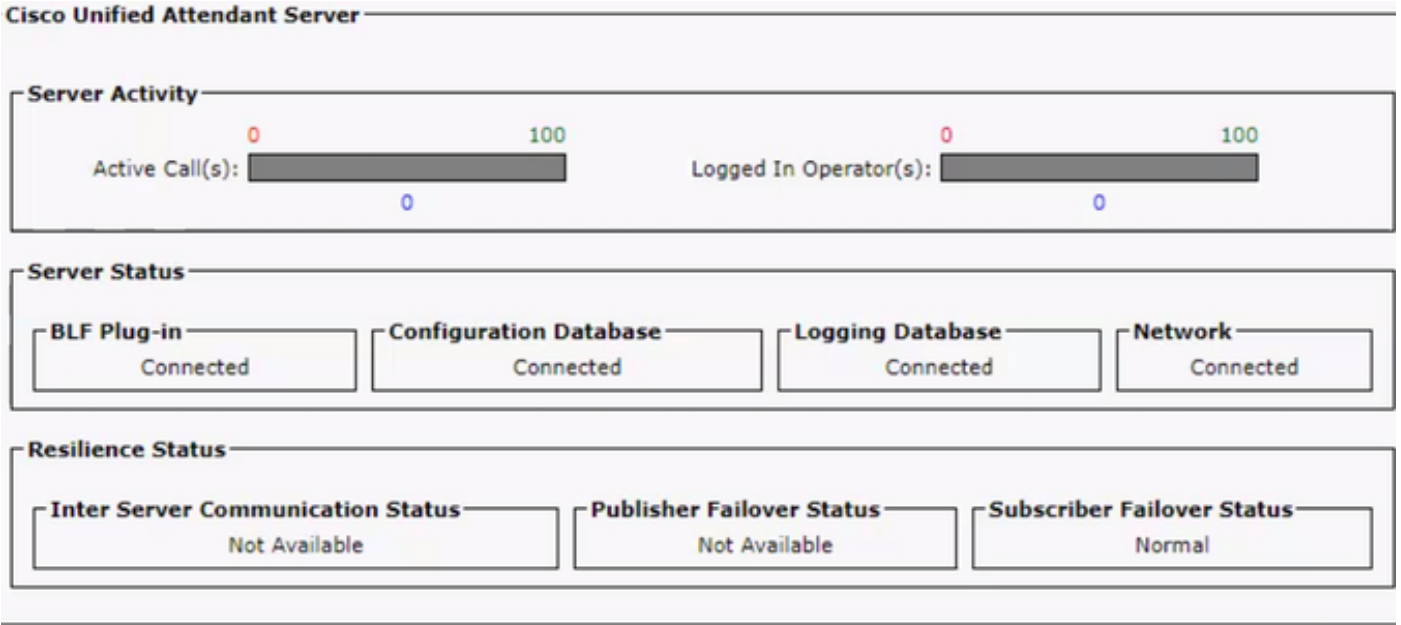

Siempre que vea este comportamiento, no significa que la replicación esté mal configurada, sino que podría haber un problema con el componente de terceros Active MQ. Como sabe, este servicio vincula los servidores de editor y de suscriptor, y se utiliza para la sincronización en tiempo real.

El mensaje "No disponible" no significa que haya algo malo, pero que la conexión entre los dos nodos no está establecida correctamente y no conocen el estado del otro.

## Solución

Paso 1. Navegue hasta CUAC-A Administration > Engineering > Service Management y detenga todos los servicios CUAC-A.

- Servidor Cisco Unified Attendant
- Complemento BLF de Cisco Unified Attendant
- Complemento LDAP de Cisco Unified Attendant
- Complemento Cisco Unified Attendant Presence

Paso 2. Acceda a Windows Server donde se aloja el servidor CUAC-A y, en la barra de búsqueda, introduzca Services.

Paso 3. Detenga el servicio ActiveMQ.

Paso 4. Localice y cambie el nombre del directorio C:\Apache\ActiveMQ\data\staticbroker2\kahadb a una carpeta llamada kahadbolddata.

Confirme que no existe ninguna carpeta con el nombre kahadb dentro de la ubicación mencionada.

Paso 5. Inicie el servicio ActiveMQ.

Paso 6. Inicie todos los servicios CUAC-A.

Paso 7. Una vez que se inician todos los servicios, el directorio **kahadb** se vuelve a crear y se restablece la conexión ActiveMQ, esto permite que el sistema muestre el estado de failover correcto.

Nota: Este proceso debe realizarse en ambos servidores, el editor CUAC-A y el suscriptor.

Consejo: Para obtener más información, consulte el ID de bug de Cisco [CSCvx54780.](https://bst.cloudapps.cisco.com/bugsearch/bug/CSCvx54780)